# **Spacewalk for Oracle® Linux**

**Concepts Guide for Release 2.7**

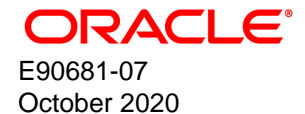

#### **Oracle Legal Notices**

Copyright © 2018, 2020, Oracle and/or its affiliates.

This software and related documentation are provided under a license agreement containing restrictions on use and disclosure and are protected by intellectual property laws. Except as expressly permitted in your license agreement or allowed by law, you may not use, copy, reproduce, translate, broadcast, modify, license, transmit, distribute, exhibit, perform, publish, or display any part, in any form, or by any means. Reverse engineering, disassembly, or decompilation of this software, unless required by law for interoperability, is prohibited.

The information contained herein is subject to change without notice and is not warranted to be error-free. If you find any errors, please report them to us in writing.

If this is software or related documentation that is delivered to the U.S. Government or anyone licensing it on behalf of the U.S. Government, then the following notice is applicable:

U.S. GOVERNMENT END USERS: Oracle programs (including any operating system, integrated software, any programs embedded, installed or activated on delivered hardware, and modifications of such programs) and Oracle computer documentation or other Oracle data delivered to or accessed by U.S. Government end users are "commercial computer software" or "commercial computer software documentation" pursuant to the applicable Federal Acquisition Regulation and agency-specific supplemental regulations. As such, the use, reproduction, duplication, release, display, disclosure, modification, preparation of derivative works, and/or adaptation of i) Oracle programs (including any operating system, integrated software, any programs embedded, installed or activated on delivered hardware, and modifications of such programs), ii) Oracle computer documentation and/or iii) other Oracle data, is subject to the rights and limitations specified in the license contained in the applicable contract. The terms governing the U.S. Government's use of Oracle cloud services are defined by the applicable contract for such services. No other rights are granted to the U.S. Government.

This software or hardware is developed for general use in a variety of information management applications. It is not developed or intended for use in any inherently dangerous applications, including applications that may create a risk of personal injury. If you use this software or hardware in dangerous applications, then you shall be responsible to take all appropriate fail-safe, backup, redundancy, and other measures to ensure its safe use. Oracle Corporation and its affiliates disclaim any liability for any damages caused by use of this software or hardware in dangerous applications.

Oracle and Java are registered trademarks of Oracle and/or its affiliates. Other names may be trademarks of their respective owners.

Intel and Intel Inside are trademarks or registered trademarks of Intel Corporation. All SPARC trademarks are used under license and are trademarks or registered trademarks of SPARC International, Inc. AMD, Epyc, and the AMD logo are trademarks or registered trademarks of Advanced Micro Devices. UNIX is a registered trademark of The Open Group.

This software or hardware and documentation may provide access to or information about content, products, and services from third parties. Oracle Corporation and its affiliates are not responsible for and expressly disclaim all warranties of any kind with respect to third-party content, products, and services unless otherwise set forth in an applicable agreement between you and Oracle. Oracle Corporation and its affiliates will not be responsible for any loss, costs, or damages incurred due to your access to or use of third-party content, products, or services, except as set forth in an applicable agreement between you and Oracle.

#### **About this document**

This document describes the basic concepts and features of Spacewalk 2.7 and provides an overview of how to use Spacewalk, including recommended best practices for using Spacewalk in enterprise environments.

Document generated on: 2020-10-07 (revision: 572)

# **Table of Contents**

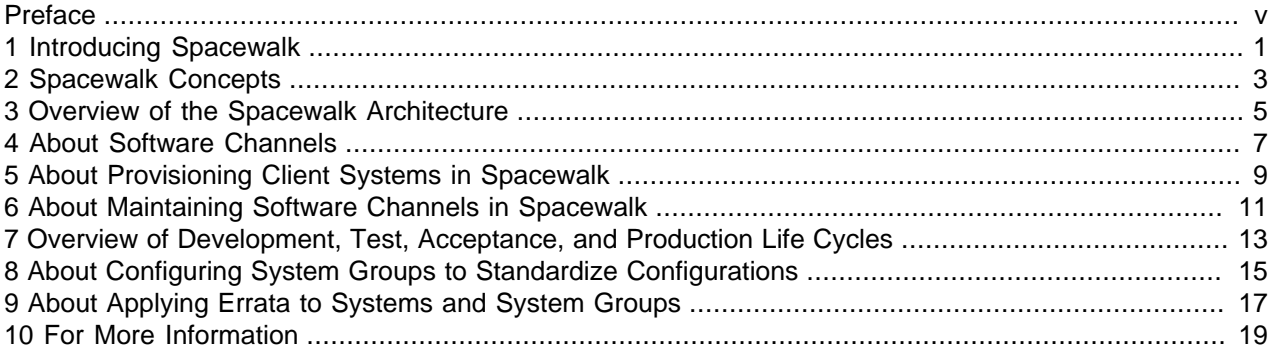

# <span id="page-4-0"></span>Preface

Spacewalk for Oracle*®* [Linux: Concepts Guide for Release 2.7](https://docs.oracle.com/en/operating-systems/spacewalk/2.7/gsg/) describes the basic concepts and features of Spacewalk 2.7 and provides an overview of how to use Spacewalk, including recommended best practices for using Spacewalk in enterprise environments.

### **Audience**

This document is written for system administrators who want to use Spacewalk to manage Oracle Linux systems. It is assumed that readers have a general understanding of the Linux operating system.

#### **Related Documents**

The documentation for this product is available at:

Spacewalk for Oracle*®* [Linux Documentation](https://docs.oracle.com/en/operating-systems/spacewalk/)

### **Conventions**

The following text conventions are used in this document:

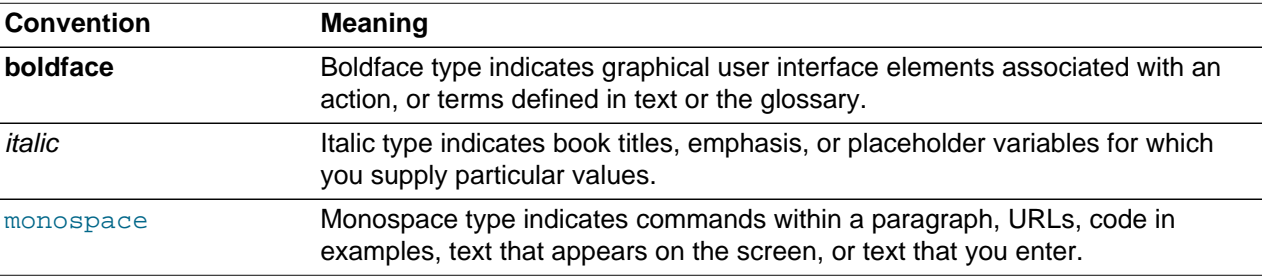

### **Diversity and Inclusion**

Oracle is fully committed to diversity and inclusion. Oracle recognizes the influence of ethnic and cultural values and is working to remove language from our products and documentation that might be considered insensitive. While doing so, we are also mindful of the necessity to maintain compatibility with our customers' existing technologies and the need to ensure continuity of service as Oracle's offerings and industry standards evolve. Because of these technical constraints, our effort to remove insensitive terms is an ongoing, long-term process.

# <span id="page-6-0"></span>Chapter 1 Introducing Spacewalk

A central task for IT administrators is to provision systems and keep them up to date with the latest patches and operating system updates. If the security policy at your site mandates errata as critical, it is crucially important to conduct regular testing and apply patches to reduce the risk of systems compromise or data exposure. As data centers expand, administrators are required to manage even greater numbers of physical servers and virtual machines. As a result, automation becomes a necessity for efficient and cost-effective systems management. Spacewalk is open source software that helps to automate Oracle Linux systems management, thereby enabling you to control the system software life cycle, from initial installation, through maintenance, software configuration, upgrades, and eventual decommissioning.

Provisioning and maintaining large numbers of physical servers and virtual machines across large deployments that span departments and data centers is a challenging task. However, keeping Oracle Linux systems up to date with stable software configurations, the latest security errata, and consistent patch levels is critical to user productivity, as well as useful for managing day-to-day business operations.

This guide introduces you to the basic concepts of using Spacewalk to manage Oracle Linux systems. Beyond the scope of this guide are additional efficiencies that can result from implementing Spacewalk.

For example, you can use Spacewalk to do the following:

- Run automatic OpenSCAP audits against industry-standard security checklists and evaluation profiles.
- Use the Spacewalk API, which offers powerful and extensive interfaces for high-level scripting, to provide a sophisticated and comprehensive way to automate advanced management tasks.

Spacewalk provides an effective set of tools for managing the Oracle Linux software life cycle in small or large deployments. Spacewalk also helps you automate a kickstart installation, system configuration, and maintenance tasks, which enables you to rapidly deploy proven and consistent software configurations for Oracle Linux systems.

As illustrated in the following figure, during the typical life cycle of a system, you can use Spacewalk to simplify several system management tasks, such as installing bare metal systems and virtual guests, applying patches and software updates, configuring software, and auditing system security.

#### **Figure 1.1 Life Cycle of a System**

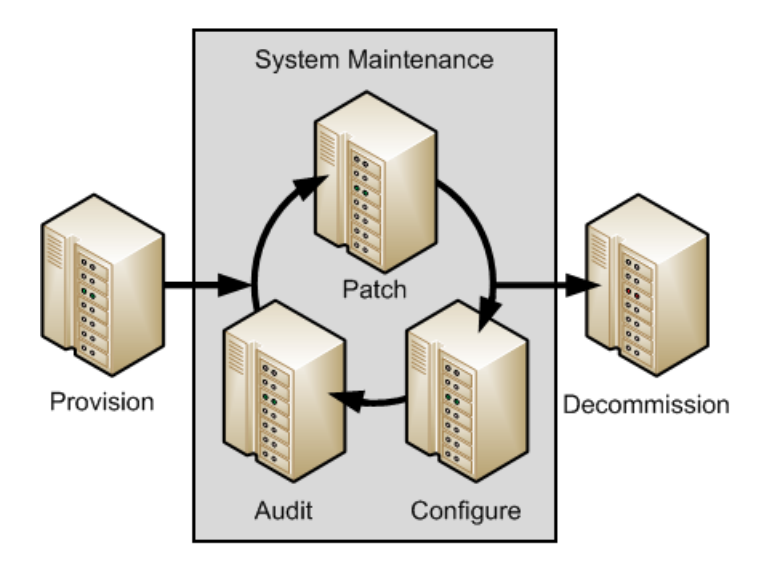

You can administer Spacewalk and perform most Spacewalk operations by using either a web interface or the spacecmd command. Spacewalk also features an extensive and powerful XML/RPC-based API that you can use with a high-level scripting language such as Python.

Oracle Linux Premier Support and Oracle Linux Basic Support contracts provide support for Spacewalk and include a limited-use license for Oracle Database 12c Enterprise Edition for use with Spacewalk. You can use Spacewalk to automate the management of Oracle Linux 6 and Oracle Linux 7 systems. When deployed on Oracle Linux, Spacewalk can additionally manage other Linux releases, such as CentOS, Debian, Fedora, and SLES. However, note that Oracle does not support Spacewalk for management of these systems.

Spacewalk provides automated management capabilities at no additional cost. Oracle support for Spacewalk is especially valuable when transitioning to Oracle Linux, for those who are already familiar with Red Hat Satellite 5 releases or SUSE Manager. However, your IT organization might prefer to implement Oracle Enterprise Manager instead because it provides a comprehensive management solution that extends beyond the management of purely Linux-derived systems. The Oracle Enterprise Manager product family supports the management of the entire Oracle software stack, including hardware, hypervisors, operating systems and Oracle Database, Oracle middleware, and Oracle software applications. For more information, visit the Oracle Enterprise Manager product page at [https://www.oracle.com/enterprise](https://www.oracle.com/enterprise-manager/)[manager/](https://www.oracle.com/enterprise-manager/).

# <span id="page-8-0"></span>Chapter 2 Spacewalk Concepts

This chapter describes some basic Spacewalk concepts. For more information about these concepts, as well as step-by-step instructions and examples, see the Spacewalk for Oracle*®* [Linux Documentation](https://docs.oracle.com/en/operating-systems/spacewalk/).

### **Activation key**

Is a tag that you can associate with a given server configuration, such as a database server on an Oracle Linux 7 (x86\_64) system. When a client system registers with a Spacewalk server, it specifies an activation key to select the characteristics that are bound to that key such as to which software channels the client should be subscribed. You can also use activation keys to trigger Spacewalk to install specific packages and deploy a specialized configuration upon registration.

### **Software channel**

Are subscribed to by Spacewalk client systems to obtain software packages and errata. A base or parent channel provides packages for a specific Oracle Linux release and architecture. This channel can have a number of child channels that provide additional packages.

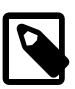

#### **Note**

Oracle also uses the term channel to refer to the software distribution channels that the Unbreakable Linux Network (ULN) provides. A Spacewalk channel is the subscription mechanism by which clients can obtain software packages, patches, and updates.

You do not necessarily need to associate an upstream repository with a software channel. For example, you might want to instead add custom-built, local packages and errata by using the web interface or by using the rhnpush command.

#### **Entitlement**

Is used to enable additional functionality that is supported by Spacewalk. Note that starting with Spacewalk 2.6, most entitlements were removed. The only entitlement that is currently supported is the Virtualization entitlement, which installs additional packages on the target host so that Spacewalk is able to manage virtual guests on that host.

### **System group**

Enables you to simultaneously perform system management operations on multiple client systems that are organized into groups. A client system can be a member of more than one group. Typically, the member systems of a group are of the same Oracle Linux release, system architecture, and a kickstart profile. You can also group systems by function (for example, web, application, or database servers), by physical location, or by responsible administrator.

### **Organization**

Provides a useful way to tier or segment your Spacewalk implementation. By defining multiple organizations, you can establish management entities that correspond to different corporate divisions or administrative groups. Organizations provide a way to logically delegate system management responsibilities and allocate entitlements. Depending on organizational trust relationships, organizations can also share system and software entitlements.

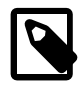

#### **Note**

Starting with Spacewalk 2.6, you must define at least one Spacewalk organization immediately after installing a Spacewalk server.

### **Repository**

Is used to provision packages for software channels. Spacewalk usually provisions packages for software channels by using repositories from an upstream source. For Oracle Linux, you can use the repositories that are provided by either the Oracle Linux yum server at <https://yum.oracle.com> or ULN at [https://](https://linux.oracle.com) [linux.oracle.com](https://linux.oracle.com).

Some repository content, such as update-level, specific patch and Ksplice packages, is available from ULN but not from the Oracle Linux yum server. Spacewalk provides a ULN plugin that enables it to synchronize Spacewalk repositories with ULN without needing to register the Spacewalk server directly with ULN. Unless you are an experienced Spacewalk administrator, Oracle recommends that you associate only one repository with each channel to obtain upstream packages. Otherwise, the channel attempts to pull packages from multiple sources.

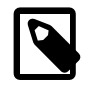

#### **Note**

Ksplice Offline packages are available from ULN as part of an Oracle Linux Premier Support contract. For more information, see *Oracle<sup>®</sup> [Linux: Ksplice User's Guide](https://docs.oracle.com/en/operating-systems/oracle-linux/ksplice-user/)*.

# <span id="page-10-0"></span>Chapter 3 Overview of the Spacewalk Architecture

The following figure depicts an internal, three-tiered Spacewalk server architecture.

#### **Figure 3.1 Overview of the Internal Three-Tiered Spacewalk Server Architecture**

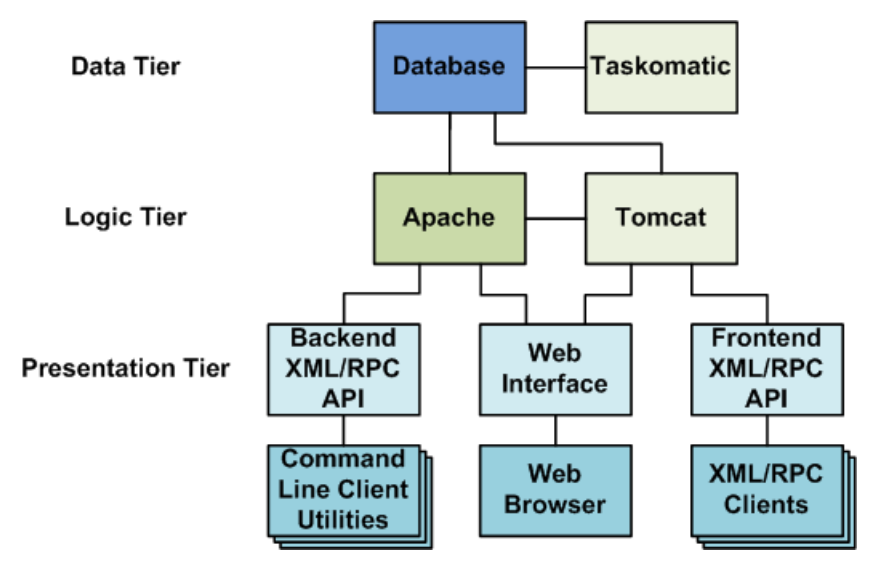

The server architecture includes the following three tiers:

- **Data tier:** Contains the database and Taskomatic. Spacewalk uses the Taskomatic daemon to perform asynchronous scheduled tasks, such as resynchronizing software channels, applying software and configuration updates to clients, and notifying you when new errata become available.
- **Logiv tier:** Contains the Apache and Tomcat web servers, which process data for use by the presentation tier.
- **Presentation tier:** Contains the back-end and front-end XML/RPC APIs, which provide programming interfaces for the command-line client utilities and other XML/RPC clients, and the web interface, which can be accessed by using a web browser.

Spacewalk uses a distributed client-server architecture, in which registered client systems subscribe to the software channels that a Spacewalk server hosts. You can distribute server functionality across as many systems as are required to meet your organization's needs. This capability is especially useful for organizations that are distributed across several geographical regions.

For example, a simple deployment might have a single master or primary server to serve a pool of client systems, along with a proxy server to offload processing from the primary so that you can support more client systems. In larger deployments, you can configure multiple Spacewalk primary servers and proxy servers to improve provisioning and software download speeds. In a distributed configuration, clients are likely to have higher network bandwidth access to servers that are within close proximity.

Because the Spacewalk architecture is flexible and scalable, many different deployment configurations are feasible. The following scenarios, which are also illustrated in [Figure 3.2, "Deployment Configurations for](#page-11-0) [Spacewalk",](#page-11-0) are possible:

- Simple deployment with a single Spacewalk server that has several clients.
- More complex deployment with one Spacewalk server and two Spacewalk proxies, where each proxy has several clients.

• Deployment with two Spacewalk servers, each at different sites, where the Spacewalk server at one site acts as the primary server, while the Spacewalk server at the other site acts as a slave server, also called a secondary or worker server. Inter-Server Synchronization (ISS) is used to manage channel content, channel permissions, and organizational trust settings between the two servers.

<span id="page-11-0"></span>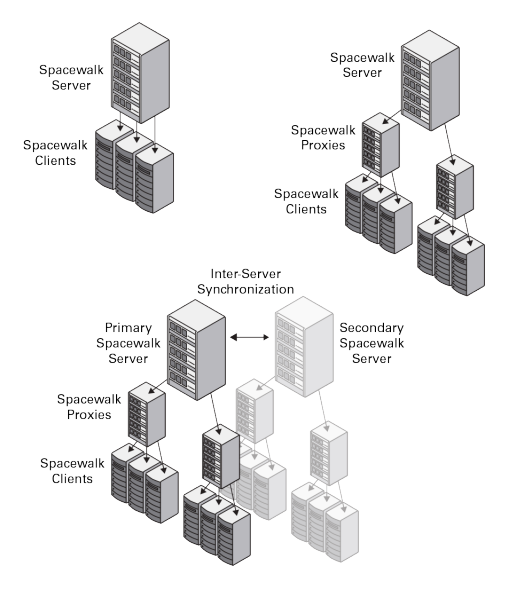

#### **Figure 3.2 Deployment Configurations for Spacewalk**

Oracle consultants can help your organization design an optimal Spacewalk solution, especially if you need to manage a large, geographically dispersed environment of client systems and servers.

You register client systems, whether physical servers or virtual guests, with a Spacewalk Server Proxy so that they can be subscribed to software channels. The clients can then obtain packages from the Spacewalk server. You can also use Spacewalk with kickstart to automate an Oracle Linux installation by using software packages from a network installation server. If you use Spacewalk with kickstart to provision new client systems, you can configure the Spacewalk server to automatically register these client systems. A new client system is automatically registered as a Spacewalk client if you associate an activation key with its kickstart profile and configure kickstart to install the Spacewalk Client software on the system.

You can register Oracle Linux 7 Update 1 and later systems and Oracle Linux 6 Update 9 and later systems without first installing the Spacewalk client software. However, Oracle recommends that you install the client software to obtain full Spacewalk client management capabilities.

You can use Spacewalk to administer a registered kickstarted system immediately, which simplifies subsequent patching, configuration management, and security auditing. You can also register previously installed legacy systems with a Spacewalk server to bring these systems under Spacewalk's control.

# <span id="page-12-0"></span>Chapter 4 About Software Channels

Before you can use Spacewalk to provision client systems, you must first define software channels and populate them with software packages. You can configure Spacewalk to automatically populate packages from external repositories. Or, you can use the command line to manually push packages into a software channel.

From Oracle Linux 7 Update 1 onward and Oracle Linux 6 Update 9 onward, you do not need to install the Spacewalk client packages in order to register clients. However, Oracle recommends installing the Spacewalk client channel packages to take full advantage of Spacewalk's management capabilities, including provisioning and auditing. You also need to enable the Spacewalk client channel if you want kickstart to register a client automatically, as kickstart does not recognize the built-in client for this purpose.

There are a number of ways to populate the software channels that are created with packages. An easy way to populate a software channel initially, so that it can be used with kickstart, is to mount an ISO image on the server and use the rhnpush command to push packages from the ISO distribution.

Alternatively, you can synchronize channels from ULN or Oracle Linux yum server repositories by using the Spacewalk web interface. Or, you can use either the spacewalk-repo-sync or spacecmd command.

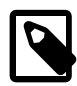

#### **Note**

Before running the  $r$ hnpush command, the system that you are using must be registered with the Spacewalk server, even if the command is being run on the same system that is hosting the Spacewalk server. The rhnpush command uses the Transport Layer Security/Secure Socket Layer (TLS/SSL) protocols to communicate with the Spacewalk server. If the system is not registered, the rhnpush command fails with a certificate error. Client registration updates the configuration to use the correct Spacewalk SSL certificate. For more information about client registration, see Registering Client Systems in [Spacewalk for Oracle](https://docs.oracle.com/en/operating-systems/spacewalk/2.7/admin/)*®* [Linux: Client Life Cycle Management Guide for Release 2.7](https://docs.oracle.com/en/operating-systems/spacewalk/2.7/admin/).

### **Differences Between ULN and Oracle Linux Yum Server Channels**

ULN provides base and patch channels for each update of an Oracle Linux release. The Oracle Linux yum server does not provide separate patch channels. Instead, it provides a  $\text{olm}\text{ latest repository that}$ includes all of the packages for an entire release. See Working With Software Channels in [Spacewalk for](https://docs.oracle.com/en/operating-systems/spacewalk/2.7/admin/) Oracle*®* [Linux: Client Life Cycle Management Guide for Release 2.7](https://docs.oracle.com/en/operating-systems/spacewalk/2.7/admin/) for further information.

### **Optimizing the Speed of Channel Synchronization**

Because it can take several days to synchronize an Oracle Linux latest channel from the Oracle Linux yum server repository, populating base channels for an Oracle Linux release from an ISO image is generally faster than pulling the base packages from an upstream repository.

After you have created and initially populated channels from an ISO image, you can synchronize them with the Oracle Linux yum server and ULN to bring them up to date. The Oracle Linux yum server is mirrored on a number of servers globally, so it can be faster to synchronize the base channels with the Oracle Linux yum server and subsequently synchronize any patch channels with ULN.

If you specify the --latest option with the spacewalk-repo-sync command or select the equivalent optional check box in the web interface, the server synchronizes only the latest packages that are available at the time of synchronization. The process does not remove older packages from the channel. If the synchronization interval is large, you might miss a particular version of a package, which can have

implications for errata handling, where errata are associated with specific package versions. If errata consistency is important to you, Oracle recommends that you do not select these options. Note that using the --latest option with a Ksplice channel is an exception to this rule because its packages are always cumulative.

# <span id="page-14-0"></span>Chapter 5 About Provisioning Client Systems in Spacewalk

You can use Spacewalk in conjunction with kickstart to automate the installation of Oracle Linux systems. When you use kickstart along with Spacewalk for provisioning, kickstart obtains software packages for target systems from channels on a Spacewalk server rather than a networked kickstart installation server.

Configuring Spacewalk and kickstart to install and provision systems involves several steps, including creating a kickstart profile and using a kickstart file to install client systems. For complete instructions, see Provisioning Client Systems in Spacewalk for Oracle*®* [Linux: Client Life Cycle Management Guide for](https://docs.oracle.com/en/operating-systems/spacewalk/2.7/admin/) [Release 2.7](https://docs.oracle.com/en/operating-systems/spacewalk/2.7/admin/).

The web interface provides a convenient way to kickstart a client system that boots by using DHCP and PXE boot, as illustrated in the following figure.

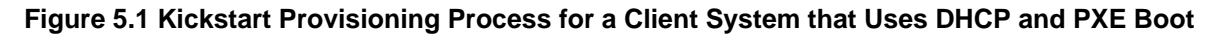

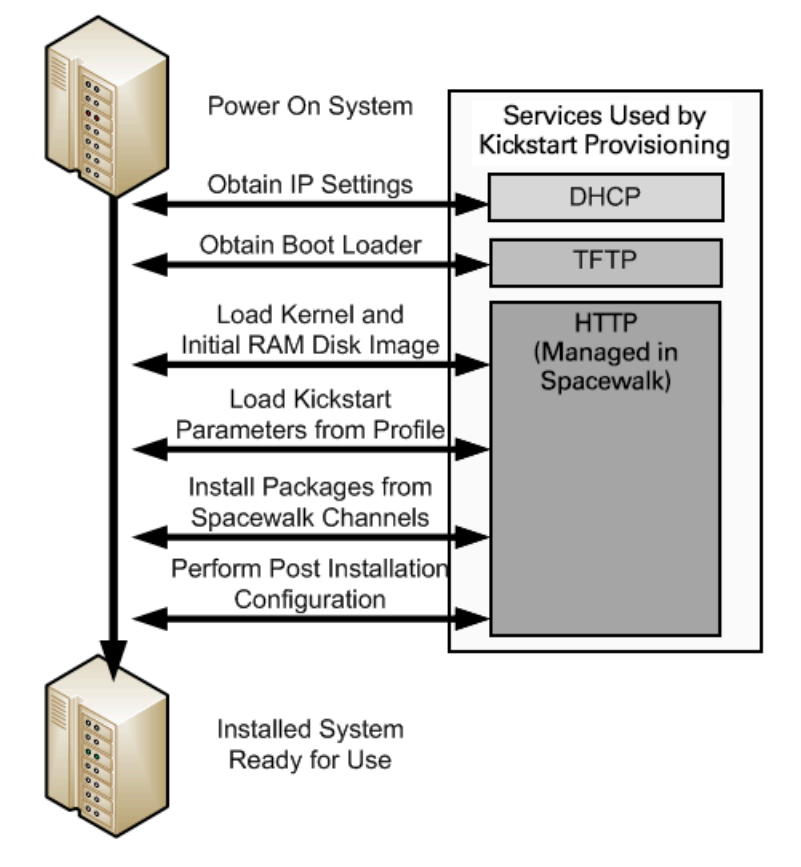

The figure illustrates the following process:

- 1. After powering on the client system, it obtains its IP settings from DHCP, including the address of the TFTP server.
- 2. Next, the client downloads the boot loader ( $p_{\text{xell}}$  inux) from the TFTP server.

The boot loader then downloads the installation kernel and initial RAM-disk images from the Spacewalk server.

3. The installation kernel runs Anaconda, which downloads the kickstart parameters, including the kickstart file, from the Spacewalk server and uses this information to install packages from Spacewalk software channels, and perform any required system configuration.

If you are familiar with Cobbler, you might prefer to use the  $\mathtt{cobbler}$  command to configure and manage kickstart profiles.

# <span id="page-16-0"></span>Chapter 6 About Maintaining Software Channels in Spacewalk

After you have used Spacewalk and kickstart to provision client systems, you must maintain these systems. For example, whenever new security errata are released, you can apply updates to protect systems, applications, and data. Spacewalk is particularly useful in this respect. When client systems register with a Spacewalk server and subscribe to software channels, Spacewalk makes the latest software packages available to the clients whenever the channels are updated.

There are countless ways to configure Spacewalk channels and maintain client systems, and almost every organization and system administrator have their own approach. When configuring a Spacewalk environment, it is helpful to plan how updates should occur. Should Spacewalk update systems automatically with the latest errata as soon as patches are released or is explicit manual control required over which errata are applied to which systems?

Spacewalk is extremely flexible and you can configure channels to meet the requirements of a variety of deployment scenarios. Oracle consultants can help your organization analyze its operational requirements and design an optimal Spacewalk configuration that meets your system security and maintenance policies.

The following are a few methods that you can use to configure channels:

• Create base and patch channels for each release from ULN.

A common strategy for channel creation is to create a base and patch channel for each Oracle Linux release and update level and then regularly synchronizing these channels with ULN. Periodically synchronize the patch channel to pull in the most recent errata. Spacewalk offers effective mechanisms, using the web interface and the command line, to view and manage errata, including cloning errata for channels, if required.

• Create an Oracle Linux Ksplice channel.

You can configure a Spacewalk server to mirror the Oracle Linux Ksplice channels on ULN, downloading the latest Ksplice update packages to a software channel. Using the Ksplice Offline Client software, Spacewalk clients can install kernel updates from the Spacewalk server without needing to reboot and incurring downtime.

• Maintain the *latest* channels for applying errata to systems locked to earlier updates.

Some organizations have application requirements or policies that require some systems to remain at a particular update level of an Oracle Linux release. For example, perhaps certain production machines must remain locked at Oracle Linux 6 Update 7. Oracle releases new errata and patches for the latest release, such as Oracle Linux 6 Update 9. If upgrading to the latest update is not feasible for these systems, Oracle strongly recommends that you apply the latest security errata to avoid compromising the security of these systems.

One strategy is to maintain *latest* channels that contain the latest errata separately, usually without any client systems subscribed to these channels. You can then copy the errata and dependent packages from these latest channels to other channels such as release and update-specific patch channels if you need to make the latest fixes available.

# <span id="page-18-0"></span>Chapter 7 Overview of Development, Test, Acceptance, and Production Life Cycles

Many Oracle Linux environments implement an application and system software life cycle known as DTAP, which stands for Development, Test, Acceptance, and Production. Spacewalk supports software channel cloning to simplify the process of promoting software configurations from development to test, test to acceptance, and acceptance to production.

Cloning an existing channel creates a new channel that reflects the state of the original channel's packages and errata at a particular point in time. You can modify a channel before cloning it, perhaps applying the errata available at a certain date or a set of errata that you have specifically selected. The cloned channel then provides a stable base for development and testing before release to production.

Spacewalk keeps track of all registered client systems and the software channels to which they are subscribed. Updates are available to client systems whenever their subscribed channels are updated. Alternatively, you can subscribe clients to a different channel, such as a cloned channel that contains new errata that have been tested. Cloning gives you more precise control over software configurations and establishes a methodical workflow to reduce the risk of production problems in mission-critical application environments.

You can use either the Spacewalk web interface or the spacecmd command to clone channels in the following ways:

- Clone a channel in its current state, including all errata.
- Clone a channel in its original state, with only a selected set of errata.
- Clone a channel in its original state, with no errata.

Note the following additional points about cloning:

• Cloning is usually very fast, as Spacewalk only needs to duplicate metadata entries in its database. It does not duplicate the packages themselves. Keeping channels small in size also helps to speed up channel cloning.

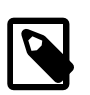

#### **Note**

Cloning the base and patch channels for an Oracle Linux release is significantly faster than cloning the latest channel of an Oracle Linux release because the latest channel contains every version of every package from the initial release date to the current date. A base channel for an Oracle Linux release contains only what was shipped on the release's ISO image and a patch channel contains the updates made available since the ISO image was created. For this reason, base and patch channels are preferred sources for channel cloning.

- When establishing a DTAP workflow, you might want to clone channels based on a particular date. You can use the spacewalk-clone-by-date command to ensure that the new channel contains packages and errata up to and including a specified date.
- You can blocklist or remove certain packages and choose types of errata to include or exclude when cloning.
- You can use the spacewalk-clone-by-date command to perform channel cloning based on a configuration file. You can then create a configuration file by using the  $\text{-sample\_config}$  option and edit the file according to your requirements.

• In a DTAP environment, you might want to clone Oracle Linux channels on a periodic schedule, such as monthly or weekly. A typical DTAP workflow involves the Spacewalk server pulling packages and the latest errata from the ULN repository for development channels. Assuming integration testing requires less than five days in this scenario, you could configure Spacewalk to create test channel clones of the updated development channels automatically each week. After the test channels have passed all quality assurance tests and have been accepted, you can then manually clone them as production channels.

While it is not possible to use the spacewalk-clone-by-date command to set up a DTAP workflow, you might find it more convenient to use the spacewalk-manage-channel-lifecycle command to manage the life cycle of a software channel from development through testing to production, in the following ways:

• You can save the state of a channel by creating an archive channel archive-date-channel.

If you need to restore the state of a channel, use the  $--$ rollback option and specify the archived version of the channel that you want to restore, for example:

- After promoting a test channel to a production channel, you can put the accepted software configuration into production by subscribing your production systems to that channel on the Software Channel Subscriptions page of the web interface or by using the spacecmd system\_setbasechannel command.
- To change the base channel for multiple production systems, you can map an existing base channel to a new base channel.

For more information, including instructions and examples, see Cloning Software Channels in [Spacewalk](https://docs.oracle.com/en/operating-systems/spacewalk/2.7/admin/) for Oracle*®* [Linux: Client Life Cycle Management Guide for Release 2.7](https://docs.oracle.com/en/operating-systems/spacewalk/2.7/admin/).

# <span id="page-20-0"></span>Chapter 8 About Configuring System Groups to Standardize **Configurations**

Specifying groups of systems provides a way to make changes to many systems at the same time, for example to apply errata, update packages, and change channel subscriptions. Using system groups enables you to standardize software configurations so that member systems have consistent release and patch levels. In large-scale deployments, using system groups helps to automate system management tasks.

You can create a system group on the System Groups page of the web interface or by using the group\_create and add\_systems subcommands of the spacecmd command.

You can also make changes to all of the servers in a system group by specifying the group name, for example, to change the base channel for all of the servers in a system group. Or, you can change the channel subscriptions for many systems at the same time to promote all of the systems that are currently subscribed to test channels to subscribe to production channels instead.

You can also perform Spacewalk management operations on a single system group or on the union or intersection of two or more system groups. See Configuring System Groups to Manage Client Systems in Spacewalk for Oracle*®* [Linux: Client Life Cycle Management Guide for Release 2.7](https://docs.oracle.com/en/operating-systems/spacewalk/2.7/admin/).

# <span id="page-22-0"></span>Chapter 9 About Applying Errata to Systems and System Groups

Spacewalk enables you to monitor available errata and gives you precise control when applying errata to systems. You can see the errata that are available for a selected system or system group on the Errata page of the web interface. Applying filters enables you to display errata according to whether they are noncritical, bug fix advisory, product enhancement advisory, or security advisory.

You can also use the spacecmd command with the following subcommands to monitor and manage errata:

- system listerrata: Provides similar functionality. For example, list the errata that are available for a specified system.
- erratadetails: Displays additional information about a given erratum.
- system\_applyerrata: Applies errata to multiple systems within a system group at the same time.

If you configured the Open Source Architecture (OSA) daemon ( $\circ$ sad) on a client, the erratum is applied immediately. If a client system is not configured with Ksplice, you must reboot the system for the kernel changes to take effect. A client system that uses Ksplice can take advantage of kernel changes that result from a channel change without the need to reboot the system.

# <span id="page-24-0"></span>Chapter 10 For More Information

See the following documentation for more information:

- For more information about Spacewalk 2.7,, see Spacewalk for Oracle*®* [Linux Documentation](https://docs.oracle.com/en/operating-systems/spacewalk/).
- For more information about Oracle Linux, Ksplice, and ULN, see the Oracle*®* [Linux 6 Documentation](https://docs.oracle.com/en/operating-systems//oracle-linux/6/) and Oracle*®* [Linux 7 Documentation](https://docs.oracle.com/en/operating-systems/oracle-linux/7/)
- For more information about the Spacewalk open source project, go to [https://spacewalkproject.github.io.](https://spacewalkproject.github.io)